## Finding Articles

Ready to find articles but worried it will take too long or be too hard? This tutorial is for you.

Overview

**Step 1:** Start by considering your assignment and then jump into the correct library database.

**Step 2:** First make a list of the features your articles need to have.

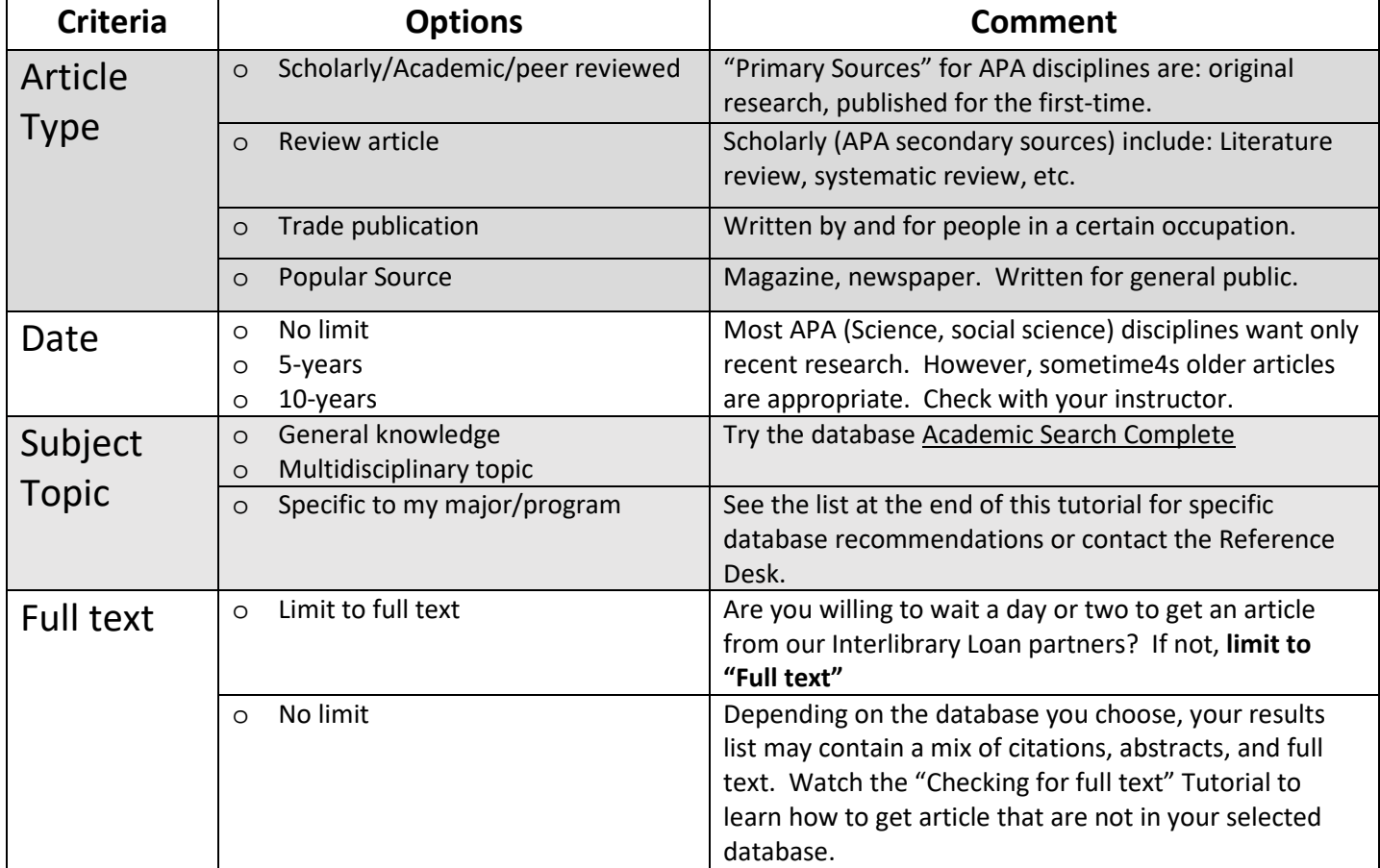

*Note: Use the above chart for reference when making a list of features for your desired article.*

If you have other additional criteria, make a note of it and look for database limits that will help you find articles that match your criteria. For this example the criterium include a full text scholarly article that was published within the past five years.

Navigation

**Step 1:** Begin at the library home page, [library.olivet.edu.](https://library.olivet.edu/) There are several shortcuts to get researchers into the most popular resources.

**Step 2:** Click on the Subject Guides tab. Then, go to Good Places to Start. To read the description of the database, click on the triangle next to its title.

**Step 3:** To connect to the database, just click on the title. If you are prompted, log in with your complete ONU email address and network password.

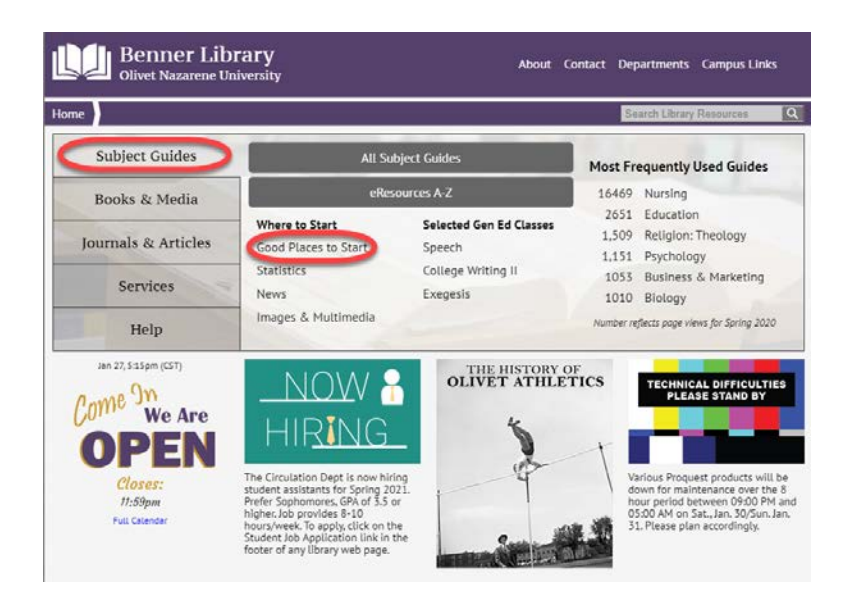

**Step 4:** Before starting your search, take a moment to break your research topic into manageable parts. For example, "What is the impact of caffeine on sleep?" would become "Caffeine AND Sleep."

**Step 5:** Because there are so many results provided by this example, it is time to refer to your limits listed at the beginning of the article finding process.

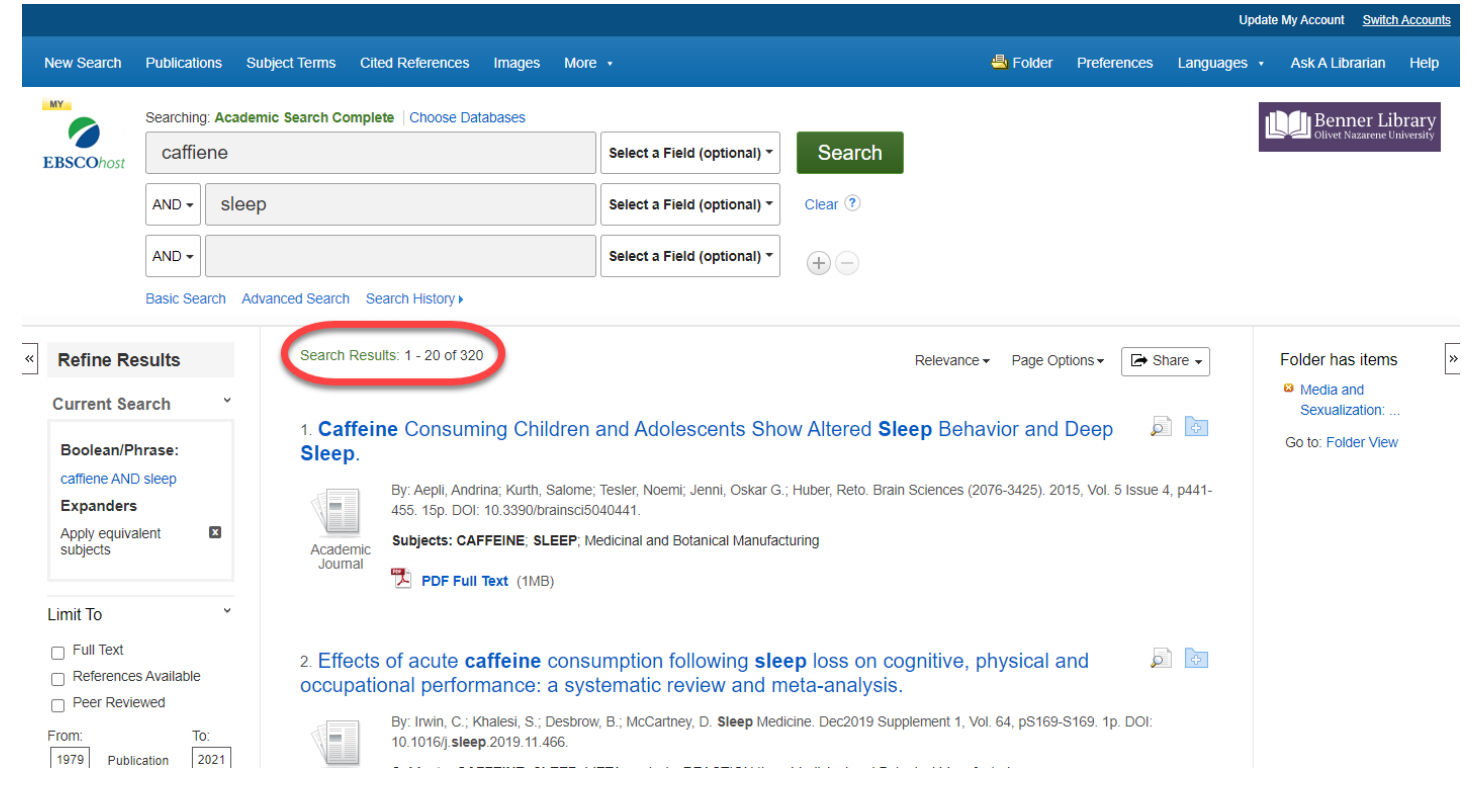

In this case, you would limit your results to Full Text, Peer Reviewed, past five years, and Academic Journals. Now you will have less results.

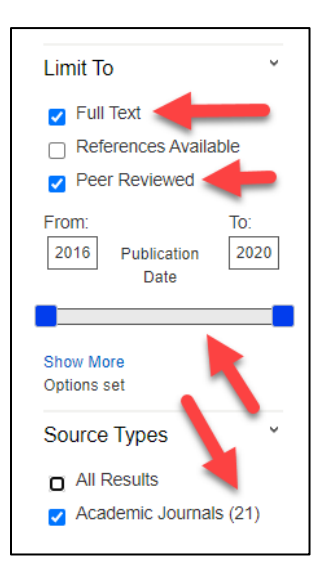

Researchers may also find it is helpful to narrow down results to only the languages they can read.

**Step 6:** Narrow the original search with specifics from its field. For this example, think of a specific population like "elderly," "teenagers," "college students," or "pregnant women" to include in your search. You could also name a specific kind of impact, such as "memory," "attention," "immune system," or "relationship problems." There are no right or wrong searches. Research is a process of trial and error.

**Step 7:** Skim the results to see if the search words are getting the kinds of articles you want. Use the title and subject words to refine your search and your topic.

**Step 8:** When you want two words to appear together in your search results like a person's name or a phrase, put quotation marks around the first and last word. For example, it should look like this- "mental health."

If you are okay with getting results that use different words or phrases to express the same idea, connect them with the word "or."

**Step 9:** All the strategies discussed so far can be transferred to other databases and other projects.

**Step 9:** Library databases give you tools to make decisions about the relevance of articles you find and help you stay organized. Here are some to look for: "abstract," "full text," "citation," and "email the article."

**Step 10:** From the results list, you can often read the abstract in order to read what the article is about. In EBSCO databases, look for the magnifying glass icon on the results list.

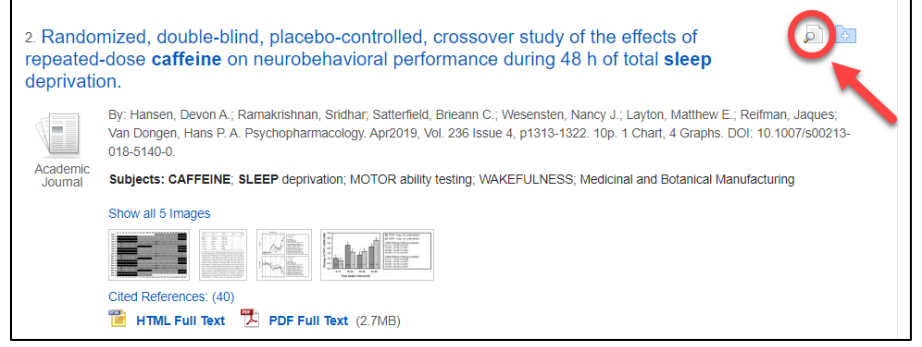

*Note: Click on the article title to get the detailed record in order to find the rest of the tools listed above.*

**Step 11:** When you are looking at the article details, the top section of the left column shows all access options. If you have an article with one of the icons below, just click on it to go to the full text.

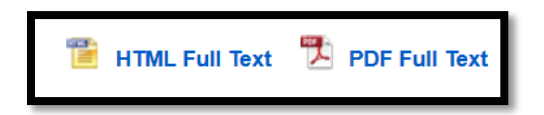

**Step 12:** If you do not see either of the options above, watch the "Checking for Full Text" tutorial.

## Database Tools

Many databases provide tools to help researchers stay organized. Here are a few that might save you time.

- 1. Use the cite tool to find a rough approximation of the desired citation format. Follow the rules from your instructor or citation help pages to fix it up.
- 2. You can also email articles and their citations to yourself via email. If you selected multiple articles from the results list, you will have the option to send all the citations and full text when available or can send individual articles from the detailed record to yourself. Be sure to change the citation style to the one your professor requires to save you a bit of time.

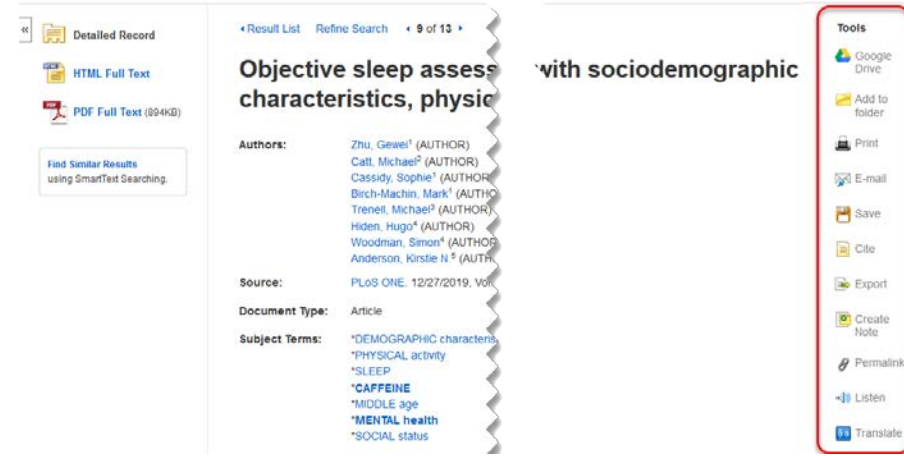

If you are still wondering what database is best for your research, refer to the chart below to guide your exploration:

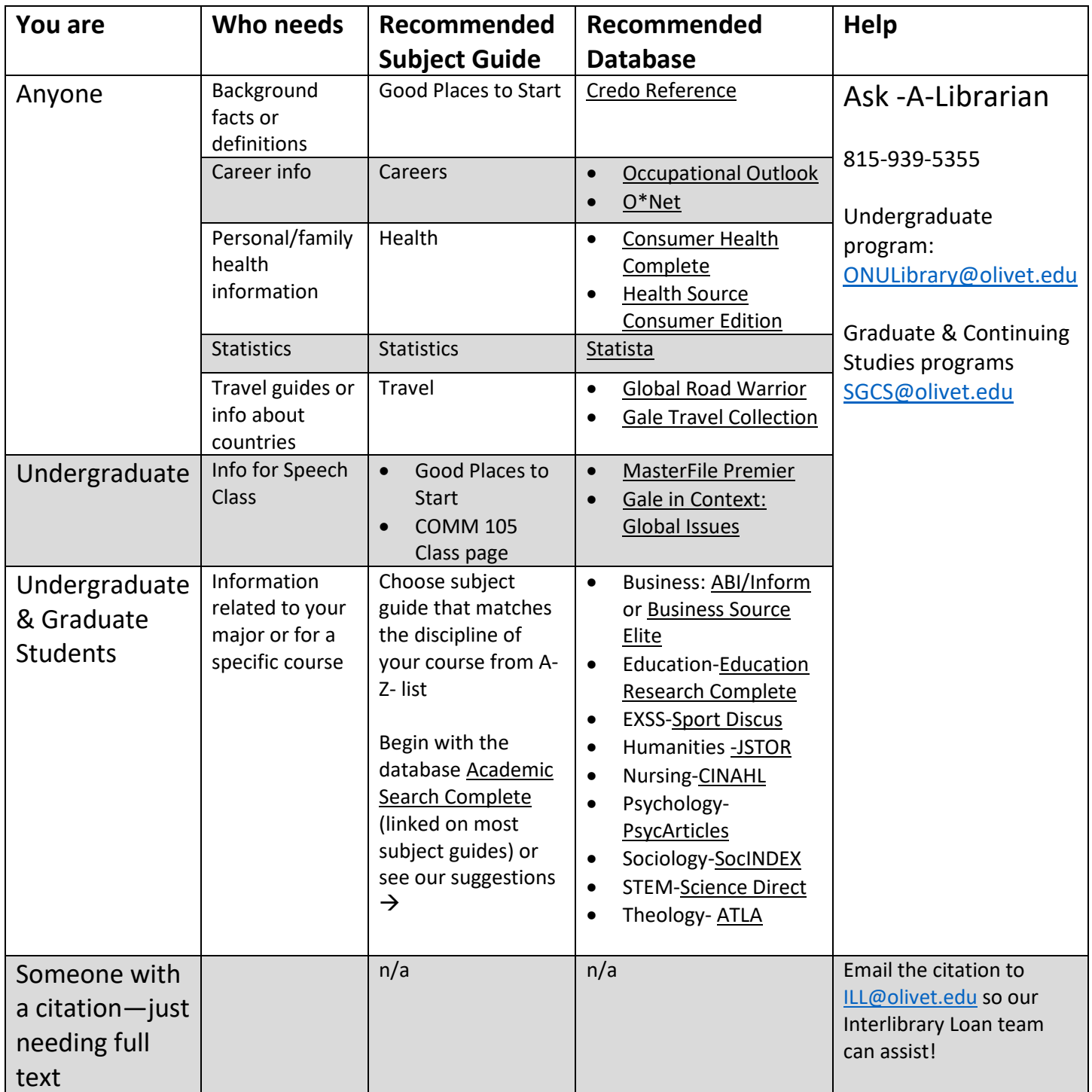

For any further questions about full text or using databases, under the Help tab on the library site, use the "Ask a Librarian" or "Contact an SGCS librarian" tab.

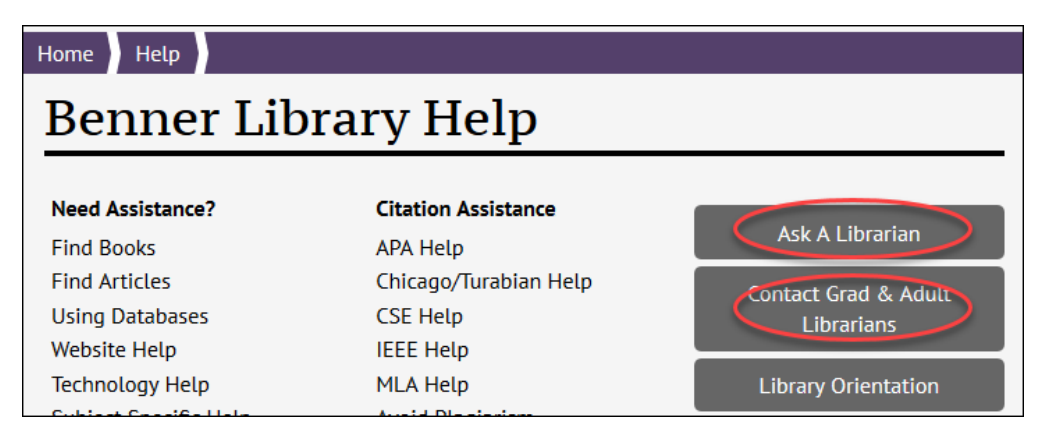